### **1 NİSAN 2024 TARİHİNE KADAR TAMAMLANMALIDIR**

## **ÖDEV 1: BU DOSYADAKİ YER ALAN BİLGİLERİ DEFTERE YAZIN**

# **ÖDEV 2: MBLOCK - OCTOSTUDİO PROGRAMINDA YER ALAN EKLENTİLERİ KULLANARAK EN AZ 10 KOD BLOĞUNDAN OLUŞAN BİR KODLAMA YAPIN. EBA YA PAYLAŞIMA YORUM OLARAK VEYA BU LİNKE GÖRÜNTÜSÜNÜ YÜKLEYİN**

## **<http://meb.ai/UPNRfHe>**

#### **AKIŞ ŞEMASI**

- Herhangi bir problemin çözümüne dair adımları göstermeye algoritma denir.
- Bilgisayar biliminde algoritma, bir programın ilerleyiş adımlarını göstermek için kullanılır.
- Algoritmaları iyi bilmek, doğru şekilde ve doğru zamanda uygulamak ilginç ve önemli programlar yapmanızı sağlar.

### **Örnek**

Basit bir örnek (Girilen iki sayıyı toplayan algoritma)

1.Başla

- 2.Değişkenler (toplam,s1,s2)
- 3.Birinci sayıyı gir
- 4.Birinci sayı = s1
- 5.İkinci sayıyı gir
- 6.İkinci sayı = s2
- 7.toplam=s1+s2
- 8.Sonucu (toplam) ekranda göster.
- 9.Bitir

Algoritmaların daha anlaşılır olabilmesi için akış şemaları kullanılır.

Akış şemasına bakan insanlar, hangi kodları yazması gerektiğini ve algoritmanın nasıl bir şekilde işlediğini anlamaktadırlar.

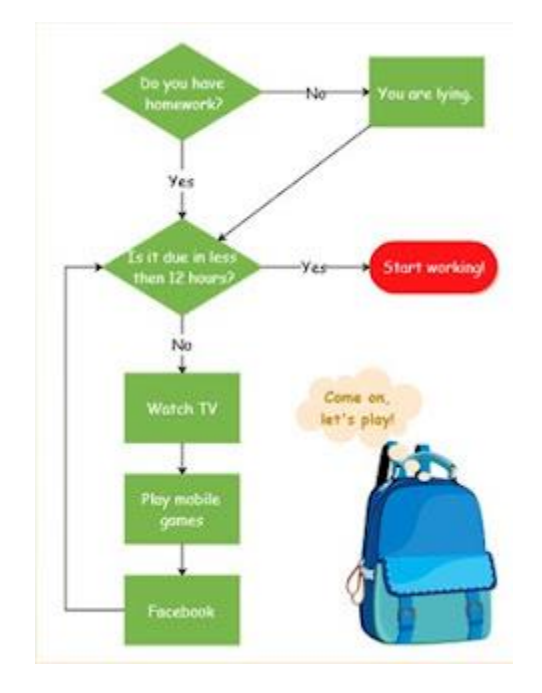

#### **Akış Şeması Şekilleri**

#### **1. Elips**

Algoritma her zaman "Başla" komutu ile başlar, "Bitir" komutu ile biter.

"Başla" ve "Bitir"i belirtmek için "elips"i kullanırız.

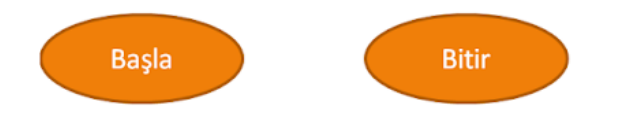

#### **2. Paralelkenar**

Programımıza klavye ile veri girişi yapılacağı ya da veri işlendikten sonra ekranda veri çıkışı bilgisini veren semboldür.

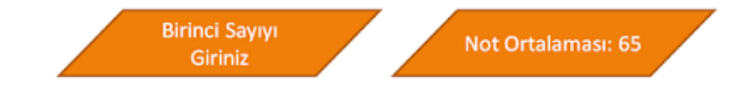

#### **3. Dikdörtgen**

Hesaplama veya değişken ataması yapılacağını bildirir.

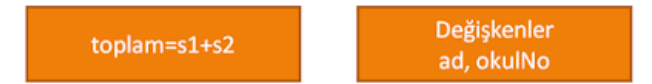

#### **4. Eşkenar Dörtgen**

Programda bir karşılaştırma durumunun olduğunu, yani programın "Evet" veya "Hayır" cevaplarına göre bir yol izleyeceğini bizlere aktarır.

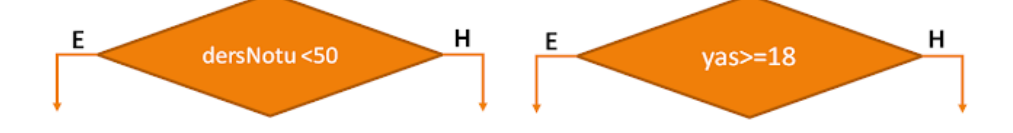

#### **5. Yön Okları**

Akış şemasının ilerlediği yönü gösterir.

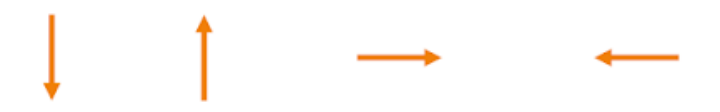

### **6. Altıgen**

Tekrarlanacak işlemler (döngü) için kullanılır.

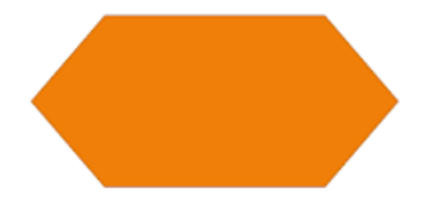

#### **7. Yamuk Dörtgen**

Ekrana yazdırmak için kullanılır.

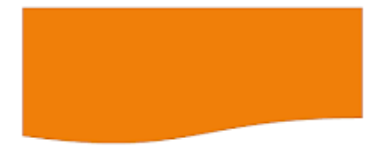

#### **8. Daire**

Akış şemaları arasında bağlantı kurmak için kullanılır.

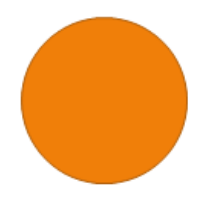

### ÖRNEK 1

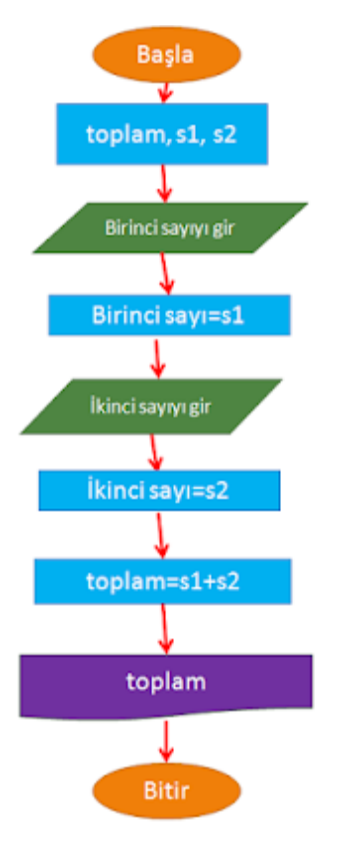

- Girilen iki sayıyı toplayan algoritmanın akış şeması
- 1.Başla
- 2.Değişkenler (toplam,s1,s2)
- 3.Birinci sayıyı gir
- 4.Birinci sayı = s1
- 5.İkinci sayıyı gir
- 6.İkinci sayı = s2
- 7.toplam=s1+s2
- 8.Sonucu (toplam) ekranda göster.
- 9.Bitir

### **ÖRNEK 2**

-Doğum yılına göre yaşını bulup hesaplayan ve 18 yaşından küçükse kayıt olmasına izin vermeyen akış şemasını çiziniz.

1.Başla

2.Değişkenler (yas, dogumYili)

3.Doğum Yılını gir

- 4.dogumYili = Doğum Yılı
- 5.yas = 2019 dogumYili

6.Yaşı (yas) 18 veya 18'den büyükse Adım 8'e git

7.Yaşı (yas) 18'den küçük ise Adım 9'a git

8.Yaşınız 18 veya 18'den büyük kayıt olabilirsiniz.

9.Yaşınız 18'den küçük kayıt olamazsınız.

10.Bitir

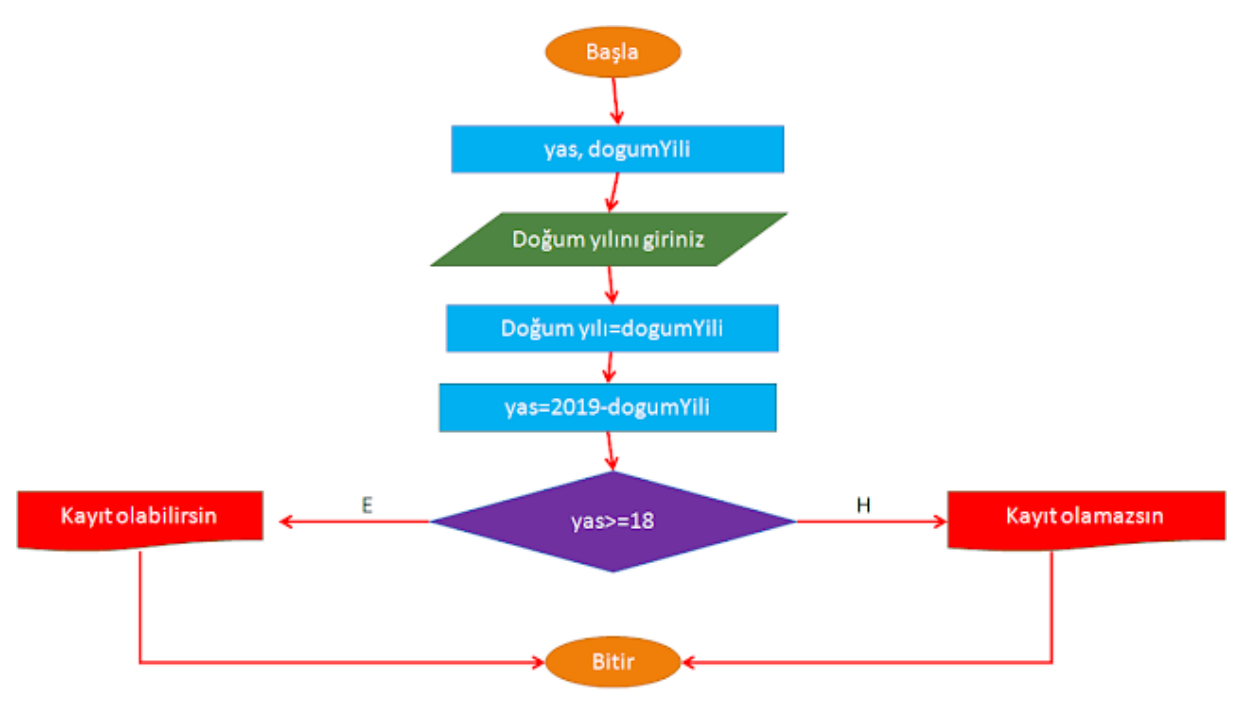